This tutorial is part of a set. Find out more about data access with ASP.NET in the Working with Data in ASP.NET 2.0 section of the ASP.NET site at http://www.asp.net/learn/dataaccess/default.aspx.

### **Working with Data in ASP.NET 2.0 :: Handling BLL- and DAL-Level Exceptions**

### **Introduction**

In the Overview of Editing and Deleting Data in the DataList tutorial, we created a DataList that offered simple editing and deleting capabilities. While fully functional, it was hardly user-friendly, as any error that occurred during the editing or deleting process resulted in an unhandled exception. For example, omitting the product's name or, when editing a product, entering a price value of "Very affordable!", throws an exception. Since this exception is not caught in code, it bubbles up to the ASP.NET runtime, which then displays the exception's details in the web page.

As we saw in the Handling BLL- and DAL-Level Exceptions in an ASP.NET Page tutorial, if an exception is raised from the depths of the Business Logic or Data Access Layers, the exception details are returned to the ObjectDataSource and then to the GridView. We saw how to gracefully handle these exceptions by creating Updated or RowUpdated event handlers for the ObjectDataSource or GridView, checking for an exception, and then indicating that the exception was handled.

Our DataList tutorials, however, aren't using the ObjectDataSource for updating and deleting data. Instead, we are working directly against the BLL. In order to detect exceptions originating from the BLL or DAL, we need to implement exception handling code within the code-behind of our ASP.NET page. In this tutorial, we'll see how to more tactfully handle exceptions raised during an editable DataList's updating workflow.

**Note:** In the *An Overview of Editing and Deleting Data in the DataList* tutorial we discussed different techniques for editing and deleting data from the DataList, Some techniques involved using an ObjectDataSource for updating and deleting. If you employ these techniques, you can handle exceptions from the BLL or DAL through the ObjectDataSource's Updated or Deleted event handlers.

## **Step 1: Creating an Editable DataList**

Before we worry about handling exceptions that occur during the updating workflow, let's first create an editable DataList. Open the ErrorHandling.aspx page in the EditDeleteDataList folder, add a DataList to the Designer, set its ID property to Products, and add a new ObjectDataSource named ProductsDataSource. Configure the ObjectDataSource to use the ProductsBLL class's GetProducts() method for selecting records; set the drop-down lists in the INSERT, UPDATE, and DELETE tabs to (None).

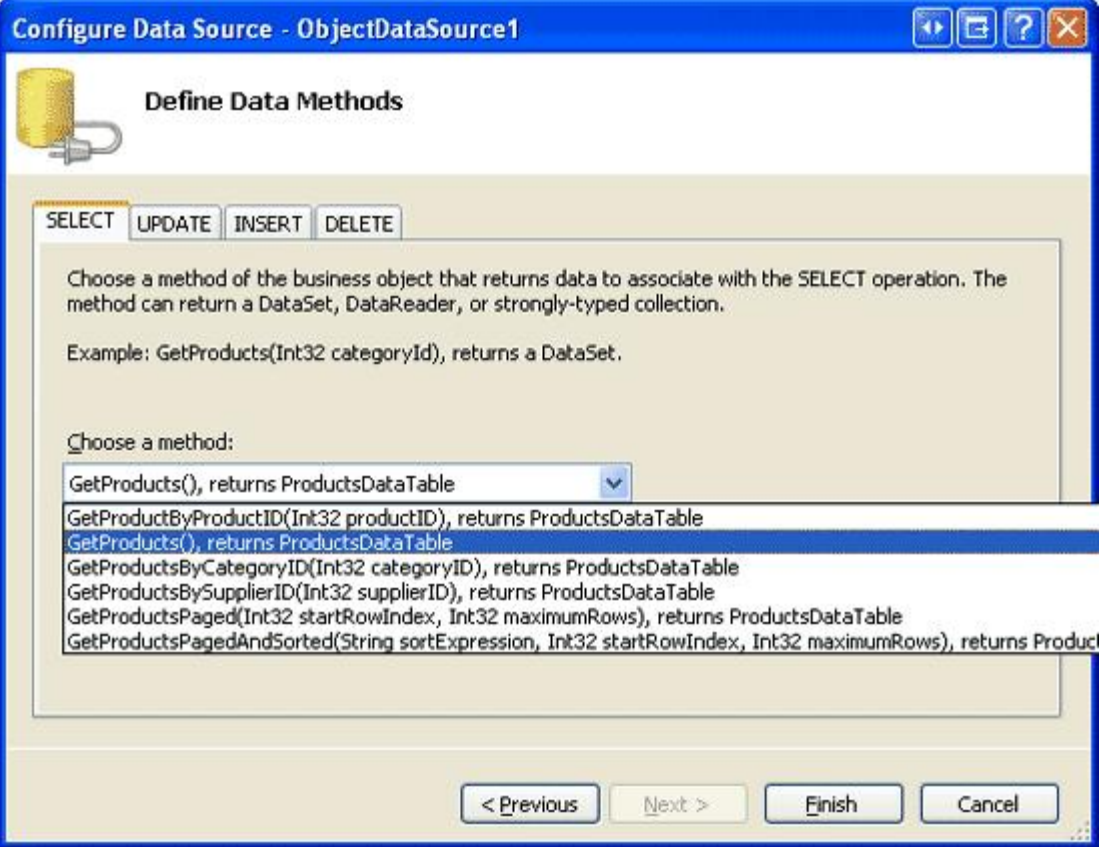

#### **Figure 1: Return the Product Information Using the GetProducts() Method**

After completing the ObjectDataSource wizard, Visual Studio will automatically create an ItemTemplate for the DataList. Replace this with an ItemTemplate that displays each product's name and price and includes an Edit button. Next, create an EditItemTemplate with a TextBox Web control for name and price and Update and Cancel buttons. Finally, set the DataList's RepeatColumns property to 2.

After these changes, your page's declarative markup should look similar to the following. Doublecheck to make certain that the Edit, Cancel, and Update buttons have their CommandName properties set to "Edit", "Cancel", and "Update", respectively.

```
<asp:DataList ID="Products" runat="server" DataKeyField="ProductID"
         DataSourceID="ProductsDataSource" RepeatColumns="2">
         <ItemTemplate>
          <h5>
                           <asp:Label runat="server" ID="ProductNameLabel"
                                    Text='<%# Eval("ProductName") %>' />
          \langle/h5>
                  Price: 
                           <asp:Label runat="server" ID="Label1"
                                    Text='<%# Eval("UnitPrice", "{0:C}") %>' />
          \text{br} />
                           <asp:Button runat="server" id="EditProduct" CommandName="Edit"
                                    Text="Edit" />
          \text{br} />
          \text{br} />
         </ItemTemplate>
         <EditItemTemplate>
                  Product name:
                           <asp:TextBox ID="ProductName" runat="server"
                                     Text='<%# Eval("ProductName") %>' />
```

```
\text{br} />
                 Price:
                          <asp:TextBox ID="UnitPrice" runat="server"
                  Text='<%# Eval("UnitPrice", "{0:C}") %>' />
         \text{br} />
          \text{br} />
                          <asp:Button ID="UpdateProduct" runat="server" CommandName="Update"
                                   Text="Update" /> 
                          <asp:Button ID="CancelUpdate" runat="server" CommandName="Cancel"
                                   Text="Cancel" />
         </EditItemTemplate> 
</asp:DataList> 
<asp:ObjectDataSource ID="ProductsDataSource" runat="server"
         SelectMethod="GetProducts" TypeName="ProductsBLL"
         OldValuesParameterFormatString="original_{0}"> 
</asp:ObjectDataSource>
```
**Note:** For this tutorial the DataList's view state must be enabled.

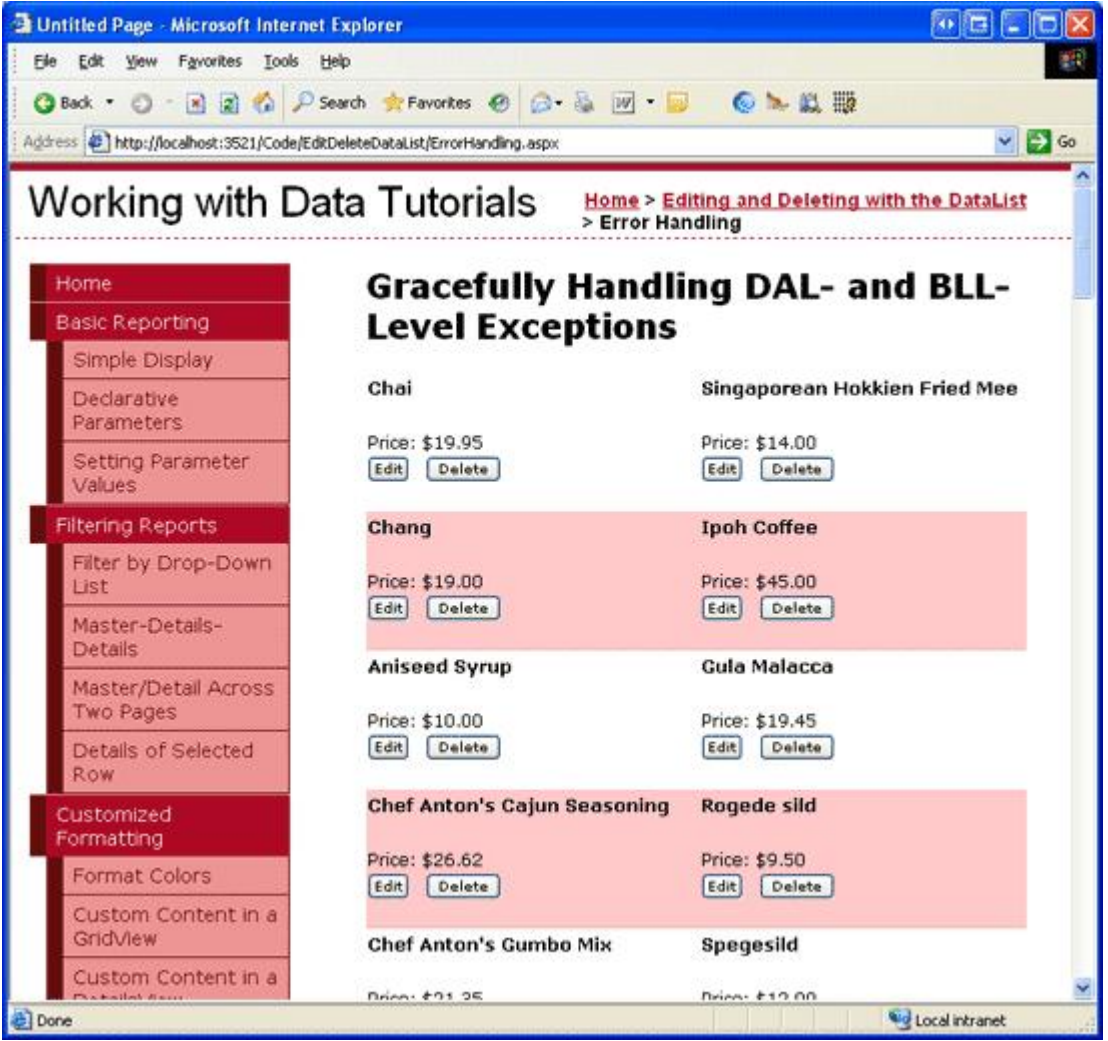

Take a moment to view our progress through a browser (see Figure 2).

#### **Figure 2: Each Product Includes an Edit Button**

Currently, the Edit button only causes a postback — it doesn't yet make the product editable. To enable editing, we need to create event handlers for the DataList's EditCommand, CancelCommand, and UpdateCommand events. The EditCommand and CancelCommand events simply update the DataList's EditItemIndex property and rebind the data to the DataList:

```
protected void Products EditCommand(object source, DataListCommandEventArgs e)
{
        // Set the DataList's EditItemIndex property to the
        // index of the DataListItem that was clicked
        Products.EditItemIndex = e.Item.ItemIndex;
        // Rebind the data to the DataList
        Products.DataBind(); 
} 
protected void Products CancelCommand(object source, DataListCommandEventArgs e)
{
    // Set the DataList's EditItemIndex property to -1
    Products.EditItemIndex = -1;
        // Rebind the data to the DataList
       Products.DataBind(); 
}
```
The UpdateCommand event handler is a bit more involved. It needs to read in the edited product's ProductID from the DataKeys collection along with the product's name and price from the TextBoxes in the EditItemTemplate, and then call the ProductsBLL class's UpdateProduct method before returning the DataList to its pre-editing state.

For now, let's just use the exact same code from the UpdateCommand event handler in the *Overview of Editing and Deleting Data in the DataList* tutorial. We'll add the code to gracefully handle exceptions in step 2.

```
protected void Products UpdateCommand(object source, DataListCommandEventArgs e)
{
        // Read in the ProductID from the DataKeys collection
        int productID = Convert.ToInt32(Products.DataKeys[e.Item.ItemIndex]);
        // Read in the product name and price values
    TextBox productName = (TextBox)e.Item.FindControl("ProductName");
        TextBox unitPrice = (TextBox)e.Item.FindControl("UnitPrice");
    string productNameValue = null;
        if (productName.Text.Trim().Length > 0)
                productNameValue = productName.Text.Trim();
    decimal? unitPriceValue = null;
        if (unitPrice.Text.Trim().Length > 0)
        unitPriceValue = Decimal.Parse(unitPrice.Text.Trim(),
                        System.Globalization.NumberStyles.Currency);
        // Call the ProductsBLL's UpdateProduct method...
        ProductsBLL productsAPI = new ProductsBLL();
        productsAPI.UpdateProduct(productNameValue, unitPriceValue, productID);
    // Revert the DataList back to its pre-editing state
    Products.EditItemIndex = -1;
        Products.DataBind(); 
}
```
In the face of invalid input — which can be in the form of an improperly formatted unit price, an illegal unit price value like "-\$5.00", or the omission of the product's name — an exception will be raised. Since the UpdateCommand event handler does not include any exception handling code at this point, the exception will bubble up to the ASP.NET runtime, where it will be displayed to the end user (see Figure 3).

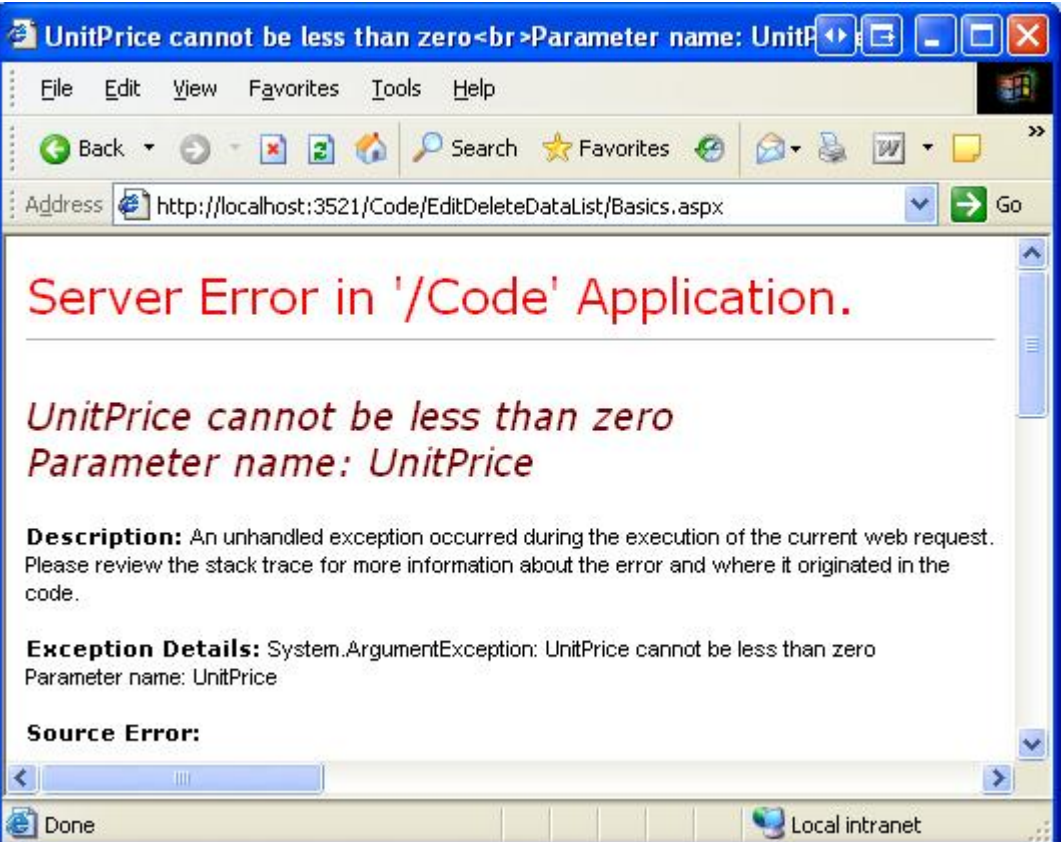

**Figure 3: When an Unhandled Exception Occurs, the End User Sees an Error Page** 

### **Step 2: Gracefully Handling Exceptions in the UpdateCommand Event Handler**

During the updating workflow, exceptions can occur in the UpdateCommand event handler, the BLL, or the DAL. For example, if a user enters a price of "Too expensive", the Decimal. Parse statement in the UpdateCommand event handler will throw a FormatException exception. If the user omits the product's name or if the price has a negative value, the DAL will raise an exception.

When an exception occurs, we want to display an informative message within the page itself. Add a Label Web control to the page whose ID is set to ExceptionDetails. Configure the Label's text to display in a red, extralarge, bold and italic font by assigning its CssClass property to the Warning CSS class, which is defined in the Styles.css file.

When an error occurs, we only want the Label to be displayed once. That is, on subsequent postbacks, the Label's warning message should disappear. This can be accomplished by either clearing out the Label's Text property or settings its Visible property to False in the Page\_Load event handler (as we did back in the Handling BLL- and DAL-Level Exceptions in an ASP.NET Page tutorial) or by disabling the Label's view state support. Let's use the latter option.

<asp:Label ID="ExceptionDetails" EnableViewState="False" CssClass="Warning" runat="server" />

When an exception is raised, we'll assign the details of the exception to the ExceptionDetails Label control's Text property. Since its view state is disabled, on subsequent postbacks the Text property's programmatic changes will be lost, reverting back to the default text (an empty string), thereby hiding the warning message.

To determine when an error has been raised in order to display a helpful message on the page, we need to add a Try ... Catch block to the UpdateCommand event handler. The Try portion contains code that may lead to an exception, while the Catch block contains code that is executed in the face of an exception. Check out the Exception Handling Fundamentals section in the .NET Framework documentation for more information on the Try ... Catch block.

```
protected void Products UpdateCommand(object source, DataListCommandEventArgs e)
{
        // Handle any exceptions raised during the editing process
        try
        {
                 // Read in the ProductID from the DataKeys collection
                 int productID = Convert.ToInt32(Products.DataKeys[e.Item.ItemIndex]);
         ... Some code omitted for brevity ...
        }
        catch (Exception ex)
        {
                 // TODO: Display information about the exception in ExceptionDetails
        } 
}
```
When an exception of any type is thrown by code within the  $Try$  block, the Catch block's code will begin executing. The type of exception that is thrown — DbException, NoNullAllowedException, ArgumentException, and so on — depends on what, exactly, precipitated the error in the first place. If there's a problem at the database level, a DbException will be thrown. If an illegal value is entered for the UnitPrice, UnitsInStock, UnitsOnOrder, or ReorderLevel fields, an ArgumentException will be thrown, as we added code to validate these field values in the ProductsDataTable class (see the Creating a Business Logic Layer tutorial).

We can provide a more helpful explanation to the end user by basing the message text on the type of exception caught. The following code — which was used in a nearly identical form back in the Handling BLL- and DAL-Level Exceptions in an ASP.NET Page tutorial — provides this level of detail:

```
private void DisplayExceptionDetails(Exception ex) 
{
    // Display a user-friendly message
    ExceptionDetails.Text = "There was a problem updating the product. ";
        if (ex is System.Data.Common.DbException)
                ExceptionDetails.Text += "Our database is currently experiencing problems.
                        Please try again later.";
        else if (ex is NoNullAllowedException)
                ExceptionDetails.Text += "There are one or more required fields that are
                        missing.";
        else if (ex is ArgumentException)
        {
                 string paramName = ((ArgumentException)ex).ParamName;
                 ExceptionDetails.Text +=
                         string.Concat("The ", paramName, " value is illegal.");
        }
        else if (ex is ApplicationException)
                 ExceptionDetails.Text += ex.Message; 
}
```
To complete this tutorial, simply call the DisplayExceptionDetails method from the Catch block passing in the caught Exception instance (ex).

With the  $Try$ ... Catch block in place, users are presented with a more informative error message, as Figures 4 and 5 show. Note that in the face of an exception the DataList remains in edit mode. This is because once the exception occurs, the control flow is immediately redirected to the Catch block, bypassing the code that returns the DataList to its pre-editing state.

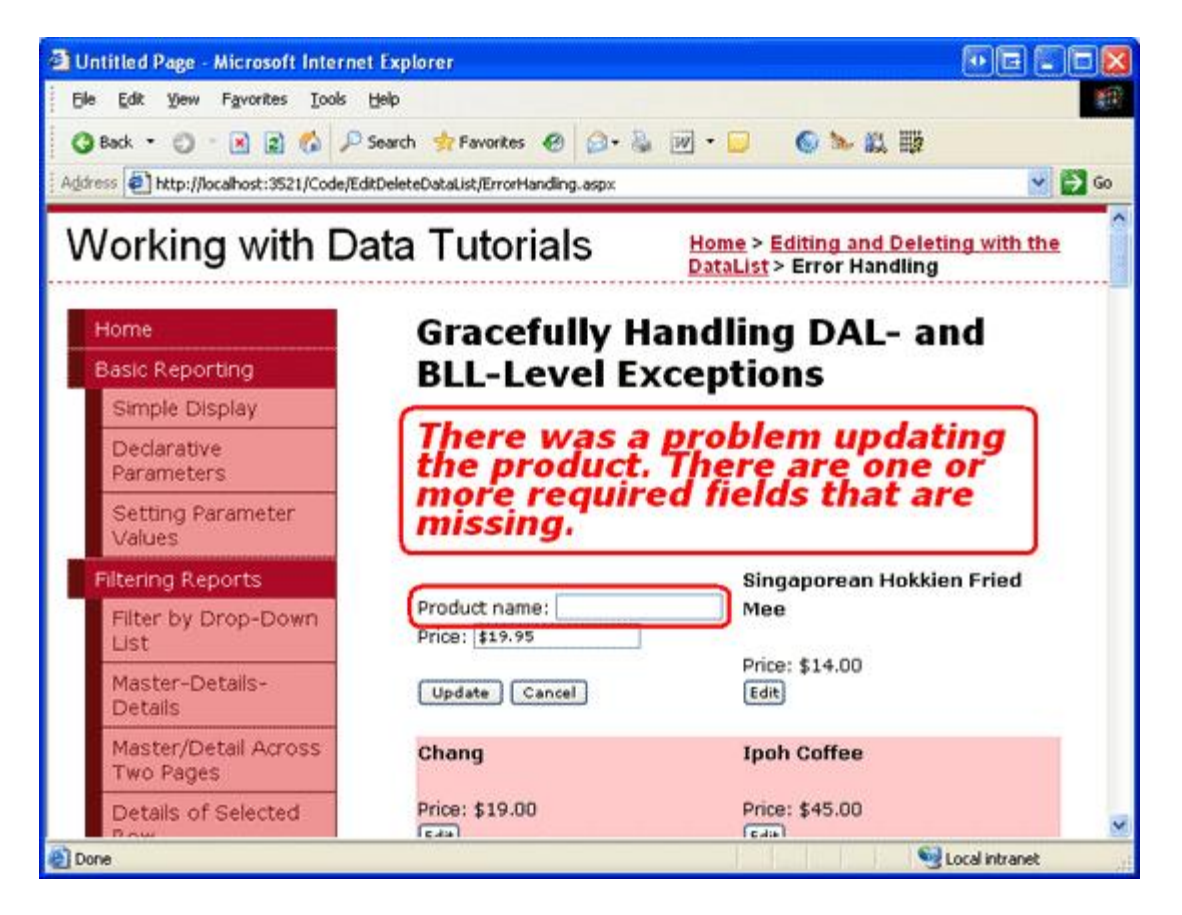

**Figure 4: An Error Message is Displayed if a User Omits a Required Field**

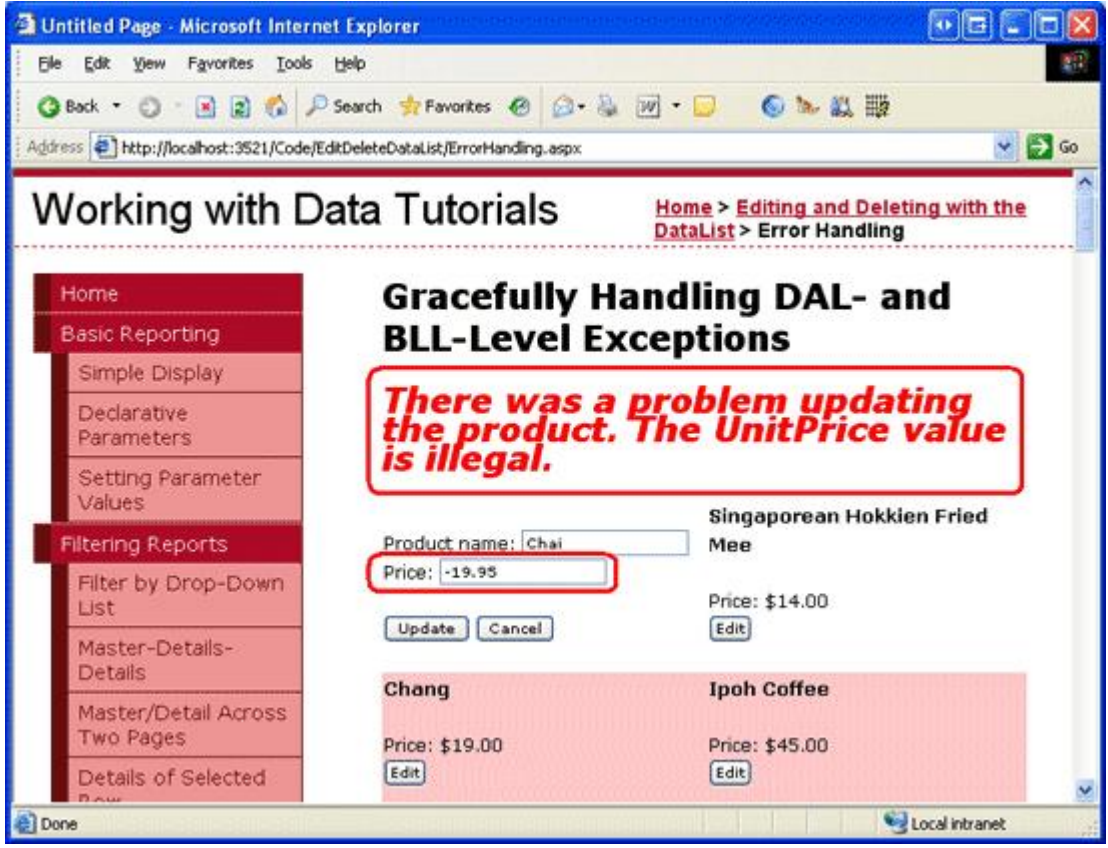

**Figure 5: An Error Message is Displayed When Entering a Negative Price**

## **Summary**

The GridView and ObjectDataSource provide post-level event handlers that include information about any exceptions that were raised during the updating and deleting workflow, as well as properties that can be set to indicate whether or not the exception has been handled. These features, however, are unavailable when working with the DataList and using the BLL directly. Instead, we are responsible for implementing exception handling.

In this tutorial we saw how to add exception handling to an editable DataList's updating workflow by adding a Try ... Catch block to the UpdateCommand event handler. If an exception is raised during the updating workflow, the Catch block's code executes, displaying helpful information in the ExceptionDetails Label.

At this point, the DataList makes no effort to prevent exceptions from happening in the first place. Even though we know that a negative price will result in an exception, we haven't yet added any functionality to proactively prevent a user from entering such invalid input. In our next tutorial we'll see how to help reduce the exceptions caused by invalid user input by adding validation controls in the EditItemTemplate.

Happy Programming!

### **Further Reading**

For more information on the topics discussed in this tutorial, refer to the following resources:

- Design Guidelines for Exceptions
- Error Logging Modules and Handlers (ELMAH) (an open-source library for logging errors)

• Enterprise Library for .NET Framework 2.0 (includes the Exception Management Application Block)

## **About the Author**

Scott Mitchell, author of six ASP/ASP.NET books and founder of 4GuysFromRolla.com, has been working with Microsoft Web technologies since 1998. Scott works as an independent consultant, trainer, and writer, recently completing his latest book, Sams Teach Yourself ASP.NET 2.0 in 24 Hours. He can be reached at mitchell@4guysfromrolla.com or via his blog, which can be found at ScottOnWriting.NET.

# **Special Thanks To…**

This tutorial series was reviewed by many helpful reviewers. Lead reviewer for this tutorial was Ken Pespisa. Interested in reviewing my upcoming articles? If so, drop me a line at mitchell@4guysfromrolla.com.